## **Фискализация по 54 ФЗ**

Вправе не применять контрольно-кассовую технику ИП и организации получающие платеж безналичным банковским переводом

напрямую со счета физического лица на счет юридического лица по ранее выставленному счету.

Под это определение не подпадают все мгновенные способы оплаты: банковские карты, инвойсинг, мобильная коммерция и электронные деньги.

Вправе не применять контрольно-кассовую технику до 1 июля 2018 г.:

- индивидуальные предприниматели, являющиеся налогоплательщиками, применяющими патентную систему налогообложения;
- организации и индивидуальные предприниматели, являющиеся налогоплательщиками ЕНВД для отдельных видов деятельности, при осуществлении видов предпринимательской деятельности, установленных пунктом 2 статьи 346.26 Налогового кодекса РФ;
- организации и индивидуальные предприниматели, выполняющие работы, **оказывающие услуги населению**;
- организации или индивидуальные предприниматели, которые в соответствии с настоящим Федеральным законом в редакции, действовавшей до 15 июля 2016 г., не применяли контрольно-кассовую технику;
- организации и индивидуальные предприниматели, осуществляющие торговлю с использованием торговых автоматов.

Всем остальным необходимо подключить онлайн-кассу с передачей данных о продажах в вашу налоговую.

Штраф составляет от 30000 руб.

Вы можете сделать фискализацию самостоятельно, интегрировав свой движок сайта с онлайнкассой подключенной к передаче данных оператору фискальных данных (ОФД), или же подключиться через нас к «виртуальной» кассе для фискализации платежей, проходящих через нас.

## **Мы подготовили простое решение для фискализации по 54 ФЗ**

Оптимальный вариант - аренда онлайн-кассы размещенной непосредственно в датацентре. Вам потребуется лишь оплатить фискальным накопитель на год (около 6500 р), готовое обслуживание оператора фискальных данных (около 3000 р.) и аренду кассы, каналов связи и размещение ее в датацентре (около 3500 в месяц)

Количество магазинов на одной кассе не ограничено, но количество чеков не более 1 чека в 5 секунд на одну кассу.

Все технические настройки мы делаем сами. Покупатели будут получать на email чеки с QR кодом для проверки в налоговой.

Вы будете видеть все платежи отправленные в налоговую в своем кабинете в ОФД. В любой момент вы можете приостановить фискализацию на время или сделать ее самостоятельно со своего «движка» сайта,

или отправить чек вручную из кабинета Onpay. Порядок действий:

- 1. [Как получить квалифицированный сертификат ключа проверки электронной подписи \(далее](http://wiki.onpay.ru/doku.php?id=%D0%BF%D0%BE%D0%BB%D1%83%D1%87%D0%B8%D1%82%D1%8C_%D1%8D%D0%BB%D0%B5%D0%BA%D1%82%D1%80%D0%BE%D0%BD%D0%BD%D1%83%D1%8E_%D1%86%D0%B8%D1%84%D1%80%D0%BE%D0%B2%D1%83%D1%8E_%D0%BF%D0%BE%D0%B4%D0%BF%D0%B8%D1%81%D1%8C_%D1%8D%D1%86%D0%BF) [КСКПЭП\)?](http://wiki.onpay.ru/doku.php?id=%D0%BF%D0%BE%D0%BB%D1%83%D1%87%D0%B8%D1%82%D1%8C_%D1%8D%D0%BB%D0%B5%D0%BA%D1%82%D1%80%D0%BE%D0%BD%D0%BD%D1%83%D1%8E_%D1%86%D0%B8%D1%84%D1%80%D0%BE%D0%B2%D1%83%D1%8E_%D0%BF%D0%BE%D0%B4%D0%BF%D0%B8%D1%81%D1%8C_%D1%8D%D1%86%D0%BF)
- 2. [Как зарегистрировать Личный кабинет налогоплательщика в налоговой инспекции \(ЛК ФНС\)](http://wiki.onpay.ru/doku.php?id=%D0%BD%D0%BE%D0%B2%D0%B0%D1%8F)
- 3. [Как зарегистрировать кассу и зарегистрироваться у оператора фискальных данных \(ОФД\).](http://wiki.onpay.ru/doku.php?id=%D0%B7%D0%B0%D1%80%D0%B5%D0%B3%D0%B8%D1%81%D1%82%D1%80%D0%B8%D1%80%D0%BE%D0%B2%D0%B0%D1%82%D1%8C%D1%81%D1%8F_%D0%B2_%D0%BE%D1%84%D0%B4)
- 4. [Как зарегистрировать кассу в ЛК ФНС](http://wiki.onpay.ru/doku.php?id=%D0%B7%D0%B0%D1%80%D0%B5%D0%B3%D0%B8%D1%81%D1%82%D1%80%D0%B8%D1%80%D0%BE%D0%B2%D0%B0%D1%82%D1%8C_%D0%BA%D0%B0%D1%81%D1%81%D1%83_%D0%B2_%D0%BB%D0%BA)
- 5. [Как настроить кассу в Onpay](http://wiki.onpay.ru/doku.php?id=%D0%BD%D0%B0%D1%81%D1%82%D1%80%D0%BE%D0%B8%D1%82%D1%8C_%D0%BA%D0%B0%D1%81%D1%81%D1%83_%D0%B2_onpay)

From: <http://wiki.onpay.ru/> - **Onpay.ru Wiki**

Permanent link: **<http://wiki.onpay.ru/doku.php?id=tax&rev=1498543928>**

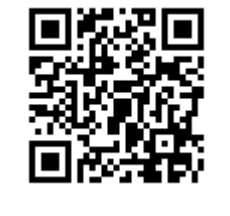

Last update: **2017/06/27 07:12**